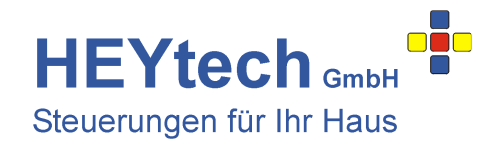

## **Kurzanleitung Zentralsteuerungen Auf-Putz**

Es lässt sich einiges machen, mit Ihrer HEYtech-Steuerung. Und es empfiehlt sich, das Handbuch tatsächlich bei Gelegenheit vollständig durchzulesen. Wenn Sie aber "nur mal ganz schnell" die Steuerung in Betrieb nehmen wollen, empfehlen wir Ihnen diese Kurzanleitung.

- 1. **Elektrischer Anschluss der Steuerung**: Beachten Sie die für Arbeiten am 230V-Netz bestehenden Vorschriften. Nur Personen mit entsprechenden Fachkenntnissen dürfen solche Arbeiten ausführen.
	- Die Anschlusspläne finden Sie im Kapitel "Montage- und Inbetriebnahmeanleitung" des Handbuchs. Beachten Sie ggf. auch die Anleitungen zum Anschluss von Leuchten und Dimmern:
		- Für Leuchten: http://rolladensteuerung.de/licht.pdf
		- Für Dimmer: http://rolladensteuerung.de/dimm-modul.pdf
	- Steuerung und Ext.-Boxen können auch auf unterschiedlichen Netzphasen installiert werden.
	- Verdrahten Sie exakt so, wie in den Anschlussplänen gezeigt. Abweichungen führen zu Fehlfunktionen.
	- Die mit einer Ziffer bezeichneten Klemmen führen keine Dauerphase. Bitte nur zum Taster führen.
	- Vermeiden Sie Kurzschlüsse! Diese zerstören die Leiterbahnen und/oder Relais der Steuerung.
	- Belasten Sie die Ausgänge nicht über die maximal zulässigen 300VA. Verwenden Sie ggf. Trennrelais.
	- Als Vorsicherung empfehlen wir für je zwei Module einen 16A-Sicherungsautomaten.
- 2. **Drehrichtungsprüfung**: Nach dem Einschalten werden auf dem Display der Steuerung Datum und Uhrzeit angezeigt. Drücken Sie die untere blaue Taste (Handsteuerung) und dann die rote Taste. Lösen Sie nun für jeden Motor (Auswahl mit den gelben Tasten) die Richtungen AUF und AB mit den blauen Tasten aus. Prüfen Sie, ob der Motor jeweils in die richtige Richtung läuft. Bei falscher Richtung vertauschen Sie die Anschlussleitungen für AUF und AB an der Steuerung. Prüfen Sie dann die Drehrichtung bei Auslösung mit den Vor-Ort-Bedientastern. Wenn nötig auch hier Anschlussadern vertauschen.
- 3. **Eingabe der Raumnamen**: Jedem Kanal kann ein bis zu 12 Zeichen langer Name zugeordnet werden, z.B. "Wohnzimmer". Hierzu bitte das Kapitel "Bezeichnung der Motoren eintragen" lesen. Die Eingabe kann direkt an der Steuerung erfolgen, einfacher jedoch ist es über die Bediensoftware HEYcontrol. Beachten Sie, dass die Namen von über Stromstoßschalter angeschlossenen Leuchten mit einem Punkt beginnen sollten (z.B. ".Flurlicht") und die von gedimmten Kanälen mit einer Tilde (z.B. "~Dimmer").
- 4. **PC-Verbindung einrichten**: Die Steuerung kann über die USB-Schnittstelle oder, wenn vorhanden, über ein LAN-Modul mit einem PC verbunden werden. Wir empfehlen, die weitere Einrichtung der Steuerung nach Herstellung der entsprechenden Verbindung über die Bedien- und Einrichtungssoftware HEYcontrol vorzunehmen. Bitte beachten Sie, dass immer nur eine der beiden Schnittstellen USB oder LAN-Modul mit der Steuerung verbunden sein sollte. Weitere Informationen finden Sie in den nachfolgenden Links:
	- Vorbereitung der USB-Schnittstelle: http://rolladensteuerung.de/usbdrive.pdf<br>- Vorbereitung des LAN-Moduls: http://rolladensteuerung.de/lan-modul.pd - Vorbereitung des LAN-Moduls:<br>
	http://rolladensteuerung.de/rs232 m.htm http://rolladensteuerung.de/rs232 m.htm http://rolladensteuerung.de/rs232\_m.htm - Download Bediensoftware HEYcontrol: http://rolladensteuerung.de/download/heycontr.zip - Einrichtung der Android- bzw. iOS-App http://rolladensteuerung.de/app\_installation.pdf - Zugriff auf die Steuerung aus der Ferne: http://rolladensteuerung.de/fernzugriff.pdf
- 5. **Laufzeiten eintragen**: Aktualisieren Sie die Eintragungen im Bereich "Tastautomatik": Für jeden Rollladen tragen Sie die für einen kompletten Öffnungsfahrt tatsächlich erforderliche Laufzeit ein. Für Leuchten, die direkt an die Steuerung angeschlossen sind, setzen Sie den Wert auf "Dauer". Für Dimmer tragen Sie an dieser Stelle die bei Handauslösung gewünschte minimale Helligkeit in Prozent ein.
- 6. **Feste Schaltzeiten eintragen**: Zu bestimmten festen Zeiten werden Sie bestimmte Rollläden öffnen oder schließen bzw. bestimmte Leuchten ein- oder ausschalten wollen. Hierzu werden sog. Feste Schaltzeiten eingerichtet. Beschrieben ist dies im Kapitel "Schaltzeiten anzeigen und ändern". Auch hier gilt, wie für alle nachfolgenden Punkte, am einfachsten geht's mit HEYcontrol
- 7. **Automatikfunktionen einrichten**: Je nach Ausstattung (Sensormodul, Sensoren) können zahlreiche Automatikfunktionen eingerichtet werden. In Abhängigkeit von Sonne, Wind, Regen, Temperatur, Luftfeuchtigkeit und Uhrzeit können die von Ihnen gewünschten Aktionen ausgeführt werden. Lesen Sie hierzu die entsprechenden Kapitel im Handbuch oder nutzen Sie die Hilfefunktionen von HEYcontrol, indem Sie auf die zahlreichen magentafarbenen Fragezeichen in den Eingabemasken klicken.

## **HEYtech GmbH • Siekgraben 10 • 38124 Braunschweig**

Phone: 0531- 6149 854 • Web: www.rolladensteuerung.de • Email: info@rollladensteuerung.de